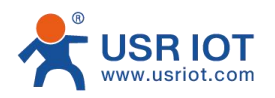

**Quick Start Guide Tiny Size RS232 to Ethernet Serial Converter MODEL USR-DR301**

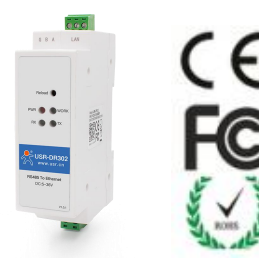

## **1. Hardware Installation**

- Use a standard Ethernet cable to connect the DR301 to an Ethernet router or connect it directly to a PC.
- RS232 can connect with a PC or other serial port device by serial cables

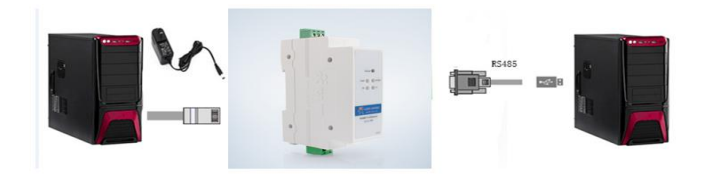

## **2.Serial Port**

**RS-232 Terminal Port**

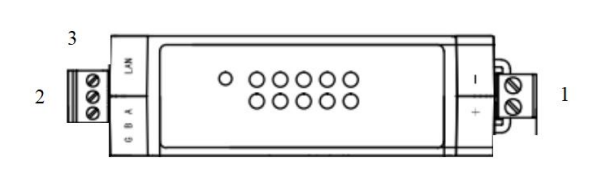

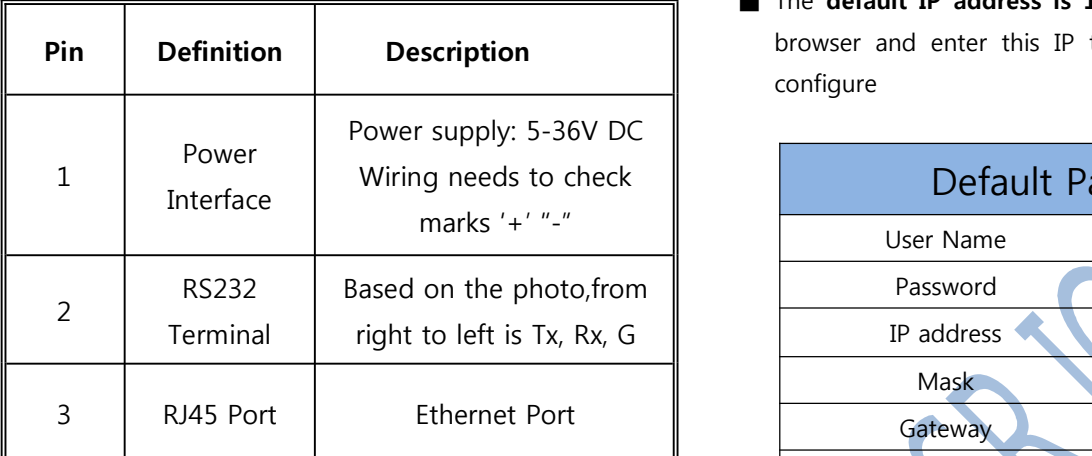

## **3. Software Installation**

■ SetupSoftware: :[https://www.usriot.com/support/downl](https://www.usriot.com/support/downloads/usr-m0-setup-software-v224288.html) oads/usr-m0-setup-software-v224288.html

**Notes:** Be sure you have administrative rights and

disable any firewalls/anti-virus software when install

software.

## **4. Configure USR-DR301 via Web page**

■ Assign a static IP address to your computer in the

**192.168.0.2 to 192.168.0.254** range.

Mask **255.255.255.0.** This is necessary to ensure that

your computer can communicate with DR301 converter

■ The default **IP** address is 192.168.0.7 Open your web browser and enter this IP to connect with DR301 for configure

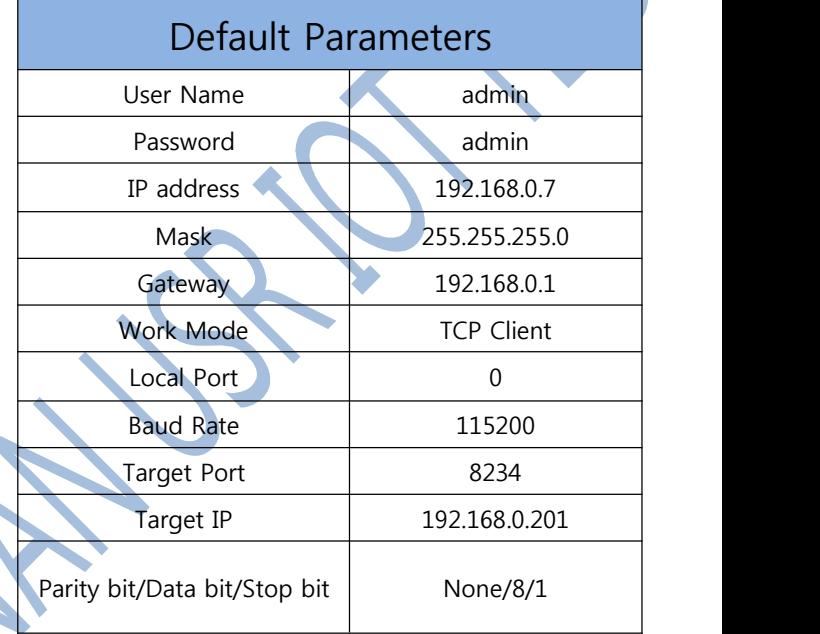